## **Selecting Form Elements**

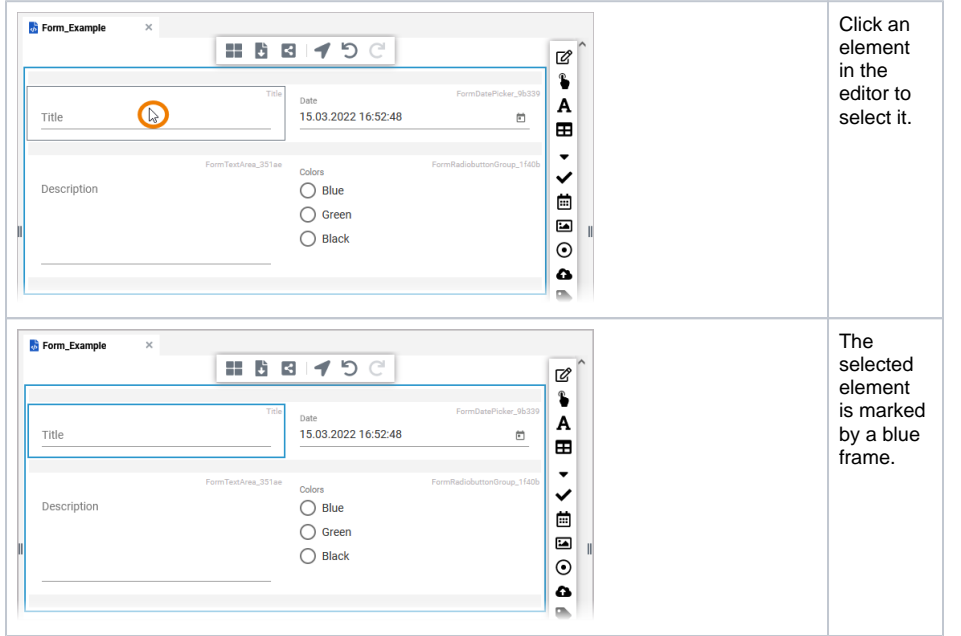

## **Related Pages:**

- [Working with the BPMN](https://doc.scheer-pas.com/display/DESIGNER/Working+with+the+BPMN+Editor)  [Editor](https://doc.scheer-pas.com/display/DESIGNER/Working+with+the+BPMN+Editor)
- [Adding Form Elements](https://doc.scheer-pas.com/display/DESIGNER/Adding+Form+Elements)
- [Reusing Form Elements](https://doc.scheer-pas.com/display/DESIGNER/Reusing+Form+Elements)

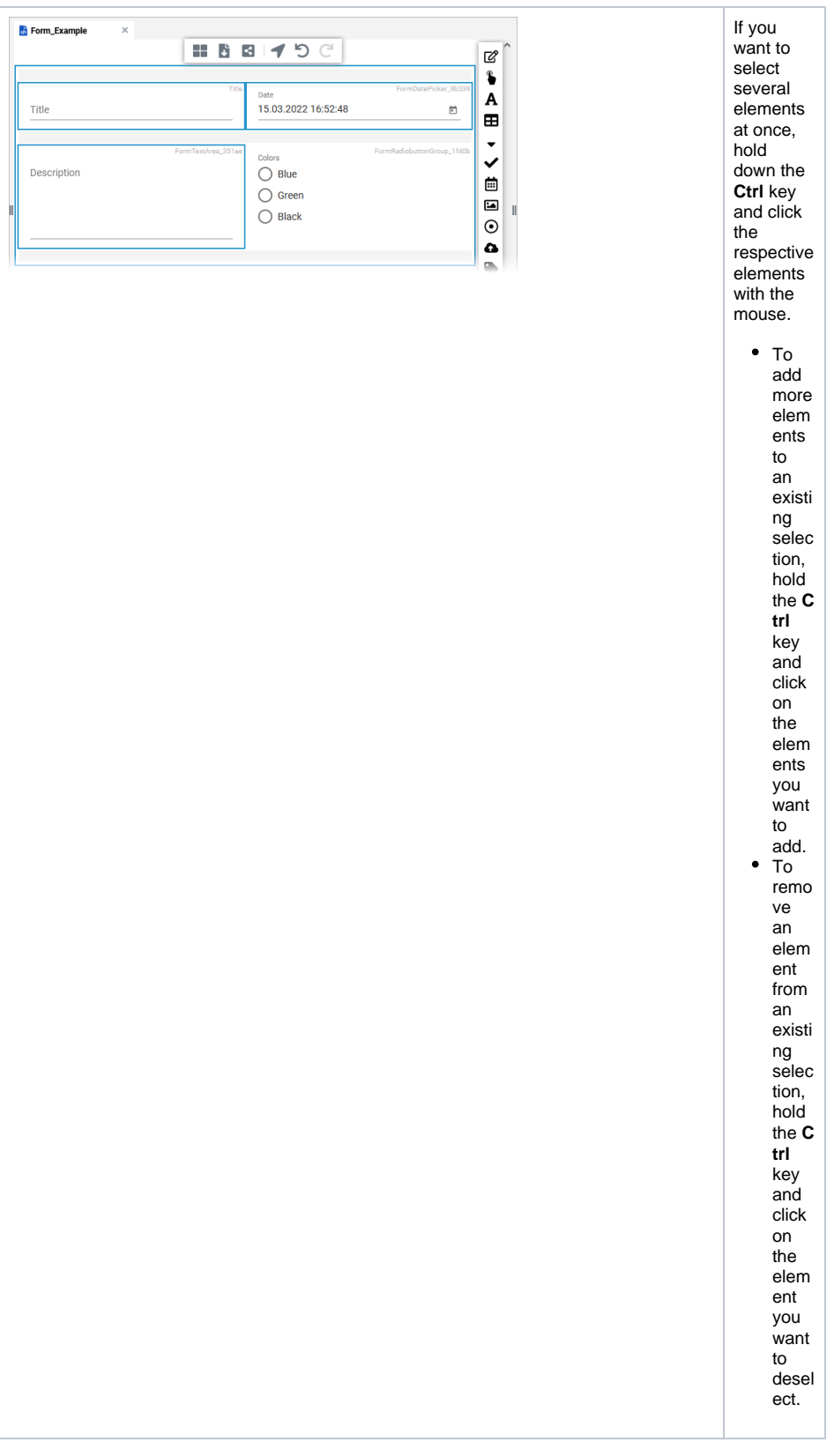

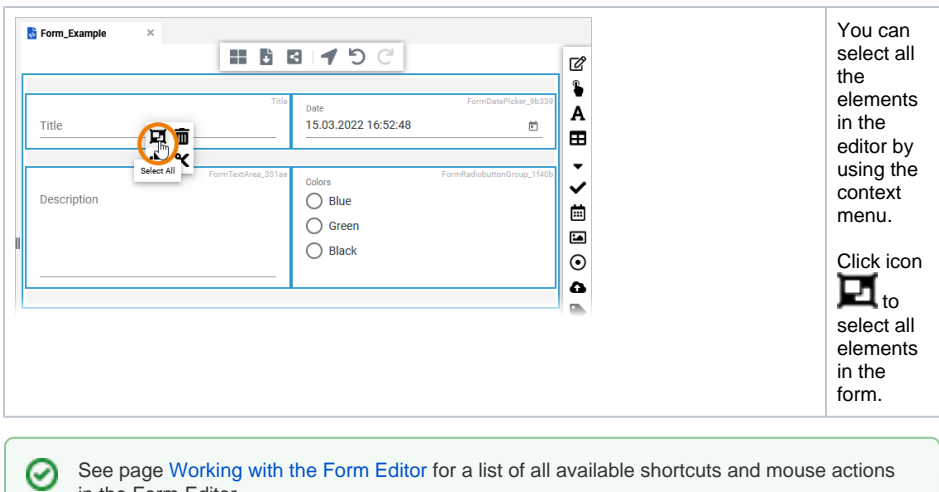

See page [Working with the Form Editor](https://doc.scheer-pas.com/display/DESIGNER/Working+with+the+Form+Editor) for a list of all available shortcuts and mouse actions in the Form Editor.